## ASI (L2) : TP9

## Objectifs du TP :

Effectuer une analyse textuelle, lire et utiliser des macros Excel mises dans des fichiers-texte, lire et utiliser des programmes Rstat.

## 1. Une analyse textuelle

On veut produire les dictionnaires alphabétiques et fréquentiels du texte FOGG.TXT.

Quel(s) logiciel(s) ou quelle(s) page(s) Web peut-on utiliser?

Combien y a-t-il de mots en tout? et de mots différents? Quel en est le rapport ?

Quels sont les "vrais" mots les plus fréquents ? Que peut-on en déduire ?

Combien de fois le mot "jour" et le mot "jours" apparaissent-ils ?

On veut maintenant connaitre les environnements du mot "jour" et du mot "jours" avec 3 mots avant et 4 mots après.

Quel(s) logiciel(s) ou quelle(s) page(s) Web peut-on utiliser?

Attention : le texte à analyser ne commence qu'à la ligne  $262$ .

## 2. Lire et utiliser des macros Excel

Après avoir lu le fichier STEMLEAF.TXT essayer de réaliser sous Excel le diagramme tige et feuille de la variable AGE puis de la variable FORM\_ANBAC pour le dossier CETOP2.

Que pouvez-vous en conclure ?

Après avoir lu le fichier BOXPLOTS.TXT essayer de réaliser sous Excel un affichage en boites à moustaches pour les vins puis pour les catégories de vins du dossier VINS.

Que voit-on ?

Comment utiliser le fichier-modèle  $ASGQT.XLT$  pour réaliser sous  $Excel$ l'analyse séparée et l'analyse conjointe de toutes les QT d'un dossier, par exemple pour le dossier ANTAL ?

## 3. Lire et utiliser des programmes Rstat

Après avoir lu le fichier STATGH.R essayer de réaliser très rapidement l'analyse séparée et l'analyse conjointe de toutes les QT du dossier ANTAL puis les catégories de vins dans le dossier VINS.

Effectuer ensuite à l'aide des programmes de STATGH.R la comparaison des moyennes d'ages des hommes et des femmes du dossier ELF.

Effectuer enfin la comparaison des pourcentages d'hommes et de femmes survivantes dans le dossier TITANIC.

# Esquisse de SOLUTION

## Une analyse textuelle

Si on utilise la page  $Web$  d'Analexies, on obtient comme résultats :

Dans le texte il y a sans doute 6579 mots en tout et 1986 mots differents ; chaque mot est donc repete 3.31 fois en moyenne.

Avec le logiciel analexies du disque K: on obtient

Il y a : 6694 mots repartis en : 6675 mots courants dont 2024 mots courants differents

(soit alors une répétition moyenne de 3.298 fois par mots).

La différence tient à la définition de ce qu'est un mot, à la gestion de la ponctuation...

Les "vrais" mots les plus fréquents sont

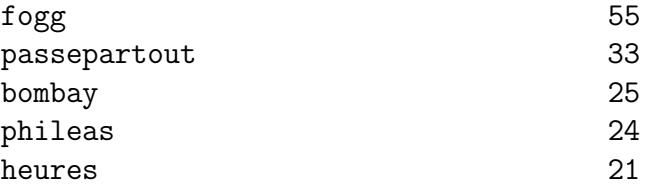

On reconnait le nom des héros et la ville des chapitres 9, 10 et 11 ainsi qu'un mot important : heures.

Le mot *jour* apparait 3 fois et le mot *jours* 9 fois.

Voici les environnements fournis par le logiciel analexies du disque K:

STATISTIQUES fournies par les dictionnaires

===========================================

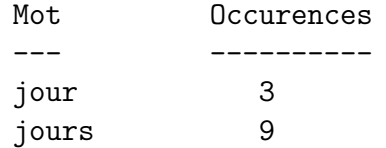

Les environnements sont affichés avec 3 mots avants et 4 mots après.

---------------------------------------------------------------------

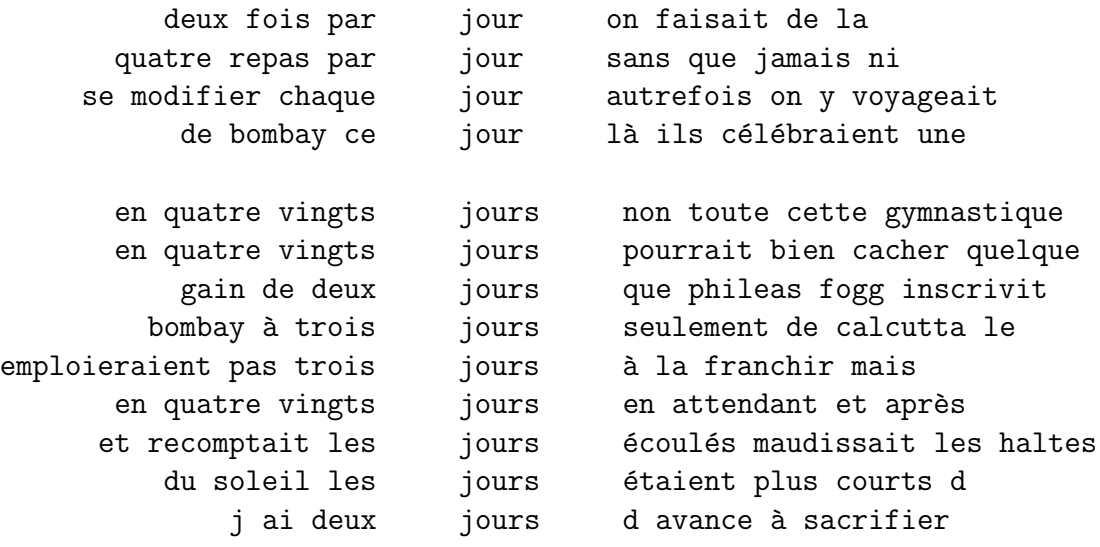

-- Fin de recherche d'environnement

### Lire et utiliser des macros *Excel*

Pour les diagrammes "Tige et Feuilles", il n'y a qu'une seule macro dans le fichier STEMLEAF.TXT nommée StemAndLeaf. On peut l'exécuter via le menu Outils / Macro / Macros. Il faut visiblement deux onglets, l'un nommé Stem et l'autre Data. Les données doivent être en colonne 1, à partir de la ligne  $2$  (en ligne  $1$  il y a sans doute le nom de la variable). Les données doivent être triées par ordre croissant. On trouvera les résultats sur la page suivante.

Pour l'age, on en déduit qu'il à beaucoup de non-réponses (valeur 0) et que la plupart des gens ont de 30 à 40 ans.

Pour le nombre d'années de formation, il y a là aussi beaucoup de nonréponses; la plupart des gens ont un bac  $+5$ .

Pour les diagrammes "Boites à moustaches", il y a plusieurs sous-programmes, le premier, nommé  $CreerFeuilleBoxPlot$  étant le programme principal. Pour exécuter le programme, il faut s'électionner les données à tracer avant de passer par le menu Outils / Macro / Macros (sans les id de ligne).

Le programme crée alors un onglet avec les résultats numériques et le graphiques. Il serait plus judicieux de mettre le graphique seul dans une feuille (on le fait "à la main" rapidement avec un clic-droit dans le graphique à l'aide du menu Emplacement).

Pour traiter les catégories de vins, il faut transposer les données du dossier VINS. Pour ce faire, il faut sélectionner les données, faire Edition / Copier puis Edition / Collage special et cocher la case Transposé.

Pour utiliser le fichier-modèle ASGQT.XLT, il suffit de le recopier sur le disque D:, de l'ouvrir en activant les macros et de faire ce que dit l'onglet Aides, à savoir :

- insérer les données à partir de la cellule L1C1 dans l'onglet Données; (en principe la ligne 1 doit contenir le nom des colonnes et la colonne 1 le nom des lignes),
- cliquer sur le bouton "départ". dans l'onglet Statistiques,
- lorsque l'affichage est stabilis´e, utiliser les boutons 1 a` 6 pour trier la colonne correspondante.

Il faut certainement modifier les formats de cellule pour une meilleure lisibilité. Attention au calcul des meilleures corrélation car les bornes 0.6 et 0.9 sont fixes (et sans doute mal gérées...).

#### Variable AGE

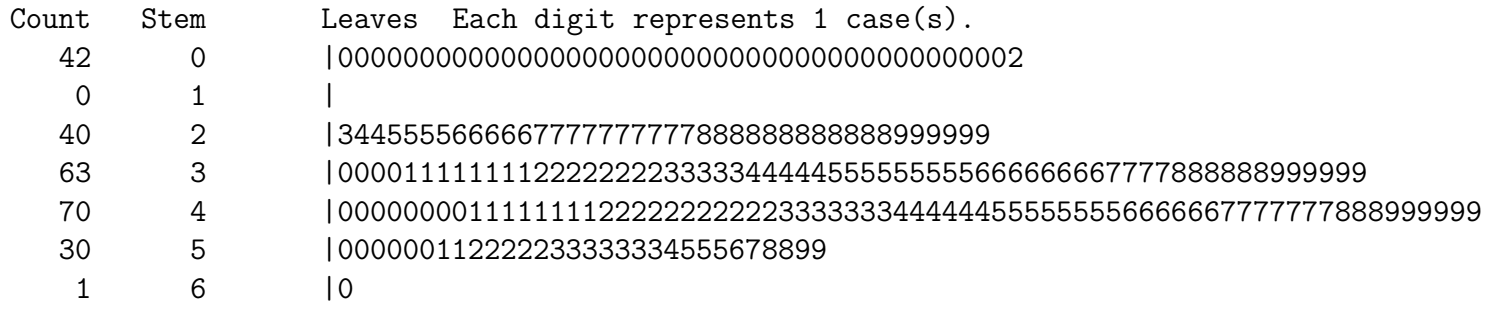

#### Variable FORM\_ANBAC

 $\circ$ 

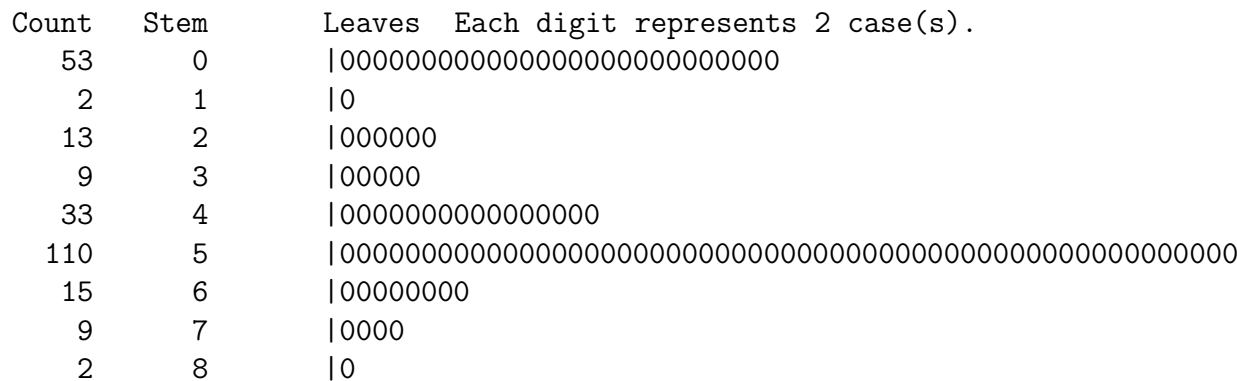

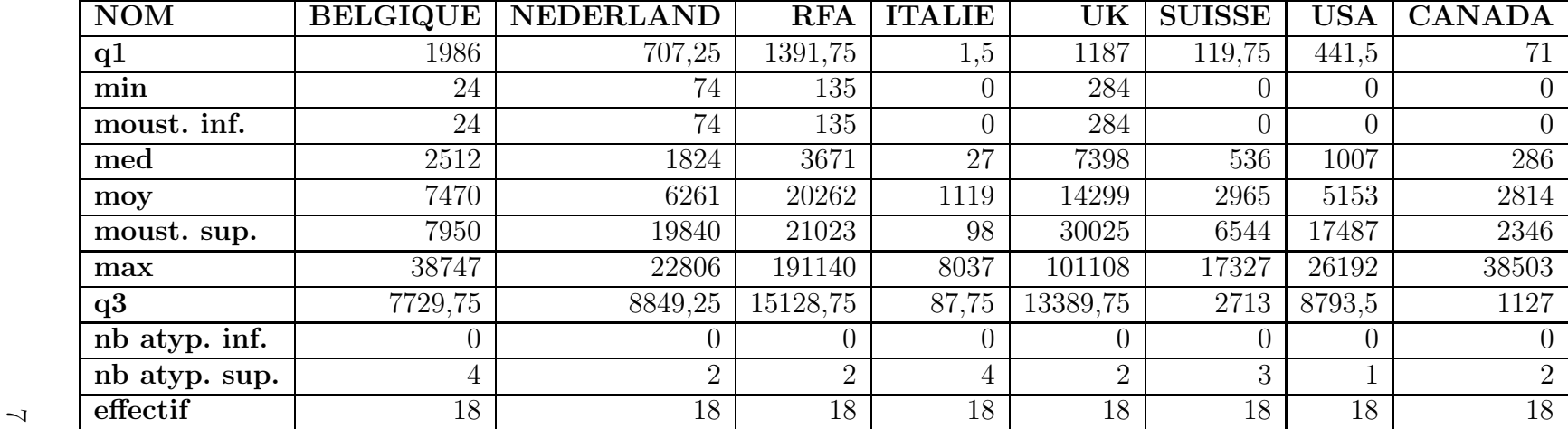

Pays importateurs de vins

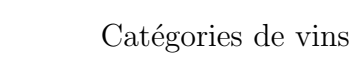

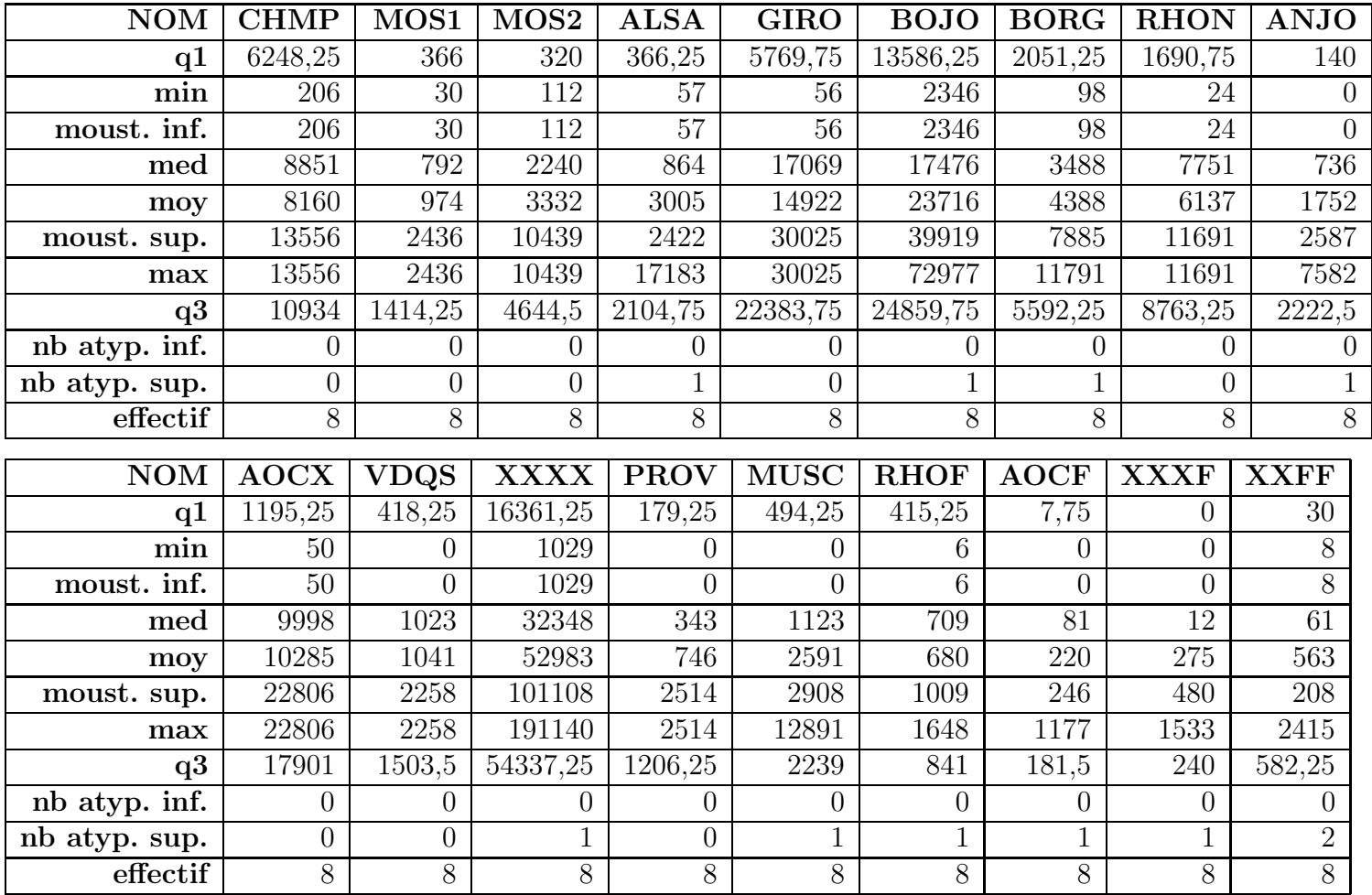

Boxplot de vins :

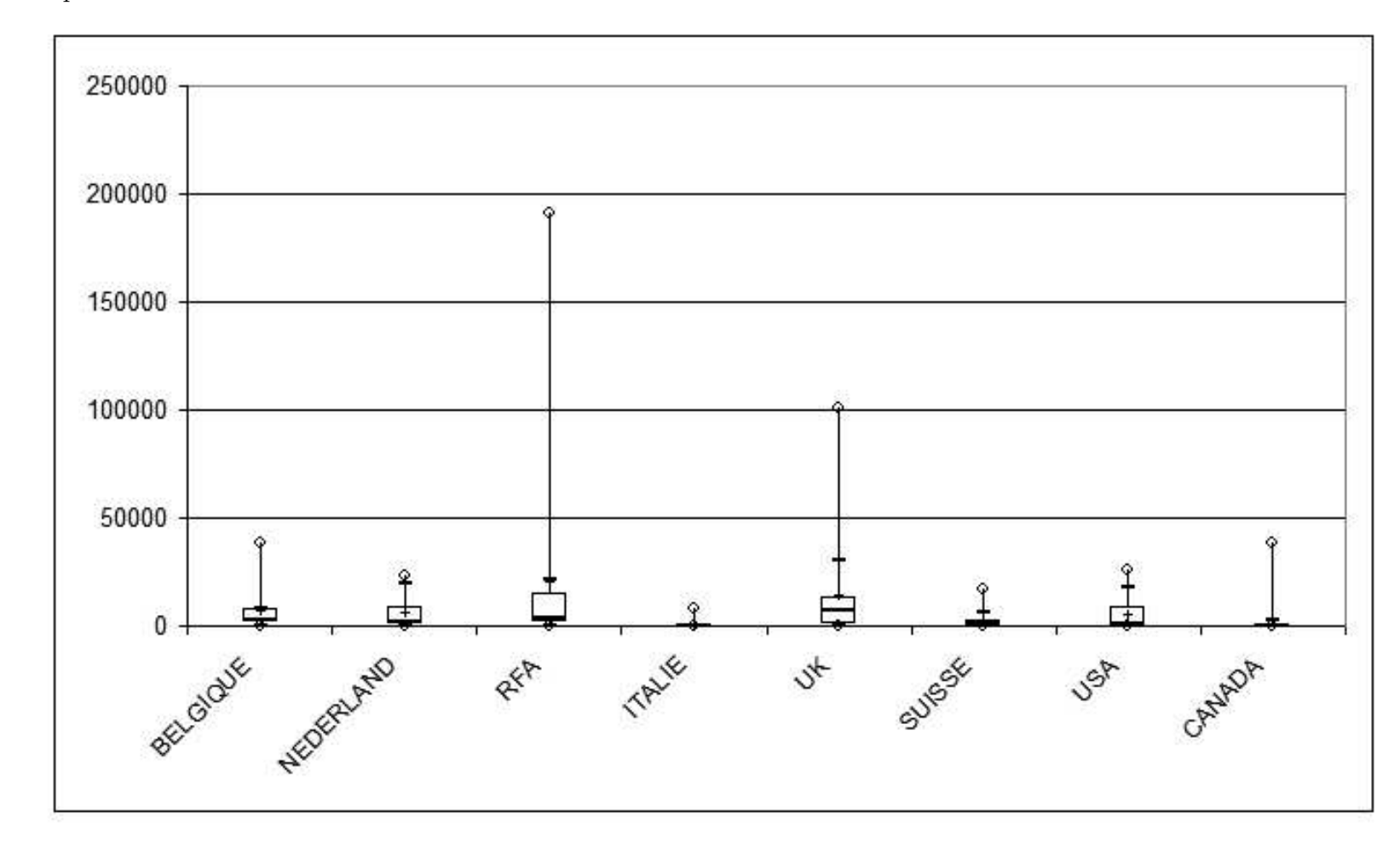

 $\circ$ 

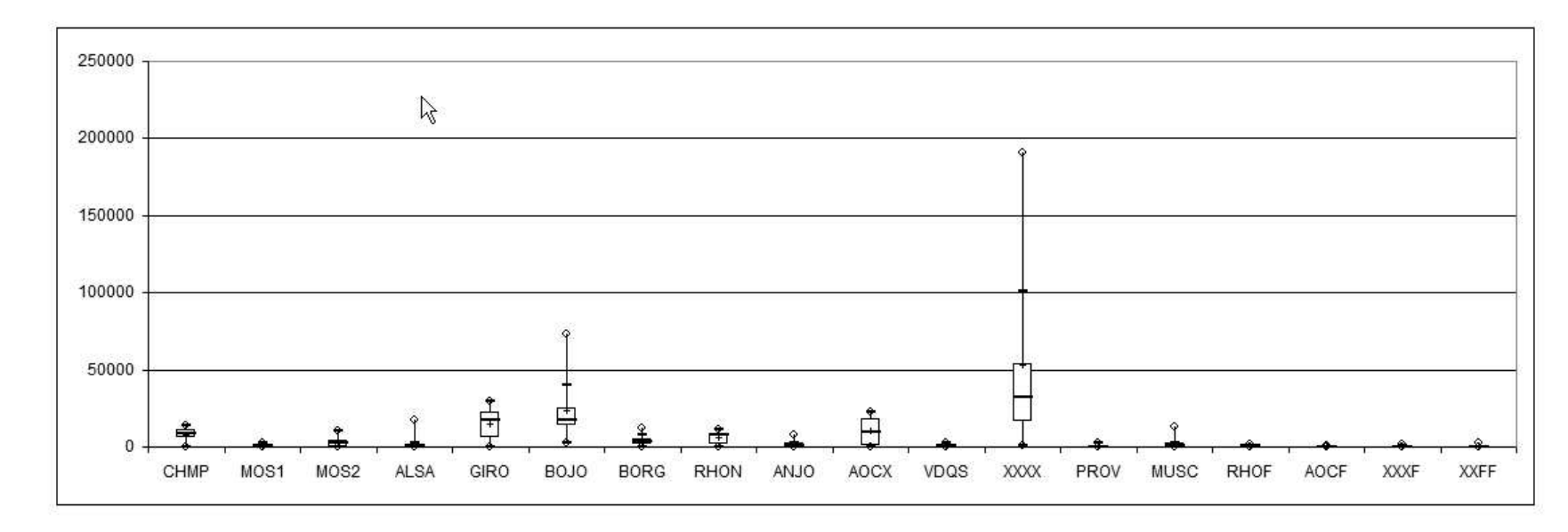

Boxplot de  $vins$  transposé :

10

## 4. Lire et utiliser des programmes Rstat

Le fichier STATGH.R permet de réaliser l'analyse de toutes les QT via anaQT une fois qu'on a lu le fichier des données. Par exemple, on peut écrire :

```
source("statgh.r")
antaldbf <- read.dbf("antal.dbf")
antalmat <- antaldbf$dbf
nbl \leftarrow (dim(antalmat)[1])
nbc <- (dim(antalmat)[2])
antal <- antalmat[1:nbl,2:nbc]
anaQT(antal,colnames(antal))
```
Pour comparer les moyennes d'ages des hommes et des femmes du dossier ELF le plus simple est d'utiliser compMoyData puisqu'on dispose des données :

```
elf <- read.dbf("elf.dbf")
sexe <- elf$dbf[2]
age <- elf$dbf[3]
agehom <- age[sexe==0]
agefam <- age[sexe==1]
compMoyData(agehom,agefam)
```
Pour le dossier TITANIC, on utilise la fonction compPourc :

```
tit <- read.dbf("titanic.dbf")
sexe <- tit$dbf[4]
surv <- tit$dbf[5]
nbhom <- sum( sexe==1 )
nbfam <- sum( sexe==0 )
nbhomsurv <- sum( (sexe==1) & (surv==1) )
nbfamsurv <- sum( (sexe==0) & (surv==1) )
compPourc(nbhomsurv,nbhom,nbfamsurv,nbfam)
```
Voici le résultat de l'exécution de ces commandes :

```
> ###############################################
> source("statgh.r")
statgh.r, version 1.34 Mars 2005
> ###############################################
> antaldbf <- read.dbf("antal.dbf")
> antalmat <- antaldbf$dbf
> nbl <- (dim(antalmat)[1])
> nbc <- (dim(antalmat)[2])
> antal <- antalmat[1:nbl,2:nbc]
>
> anaQT(antal,colnames(antal))
Donn´ees
$DOU0
 [1] 0 0 0 6 6 6 4 0 0 0 0 0 0 4 4 2 2 0
     0 0 0 4 4 12 12 12 12 0 0 0 2 2 4 4 2 2
$DOU1
 [1] 0 2 4 4 10 10 12 14 14 0 4 12 14 16 12 12 14 18
     0 4 4 12 20 14 10 10 10 0 0 0 4 8 8 8 8 6
$DOU2
 [1] 0 4 16 18 12 8 4 6 6 0 6 10 16 10 12 16 10 8
     0 6 20 18 12 7 10 10 10 0 0 0 16 8 8 4 8 12
$DOU3
 [1] 28 28 18 10 8 12 16 16 16 22 22 16 8 8 10 10 14 14
    18 20 14 6 4 7 8 8 8 22 22 34 14 10 14 16 10 10
$DOU4
 [1] 12 6 2 2 4 4 4 4 4 18 8 2 2 2 2 0 0 0
    22 10 2 0 0 0 0 0 0 18 18 6 4 4 6 8 12 10
$DOU5
 [1] 25 13 5 5 9 9 9 9 9 37 17 5 5 5 5 1 1 1
    45 21 5 1 1 1 1 1 1 37 37 13 9 9 13 17 25 21
```
#### Par cdv décroissant

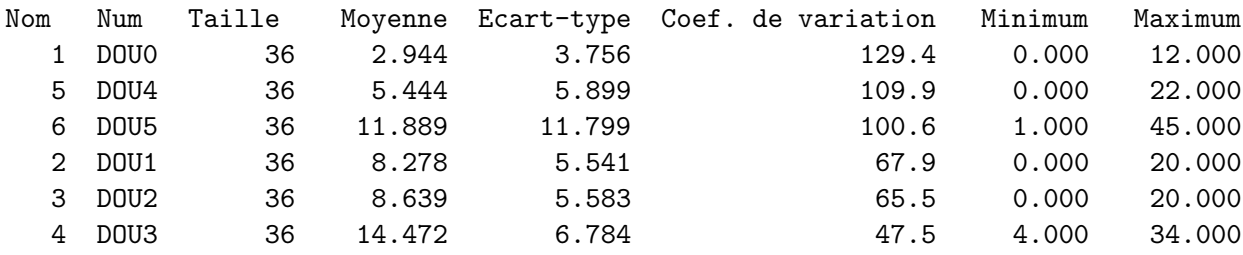

#### Par ordre d'entrée

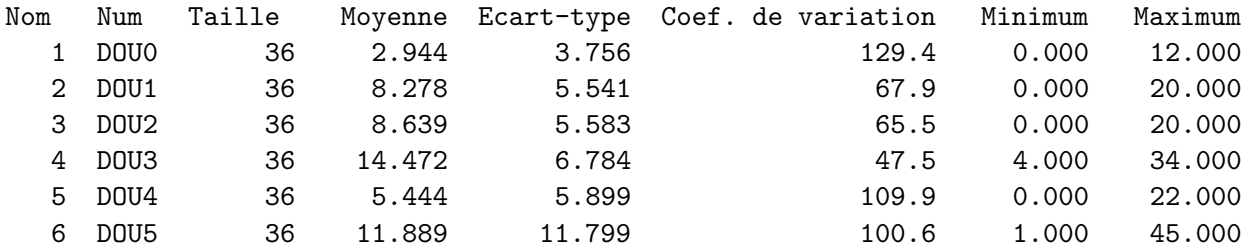

#### Par moyenne décroissante

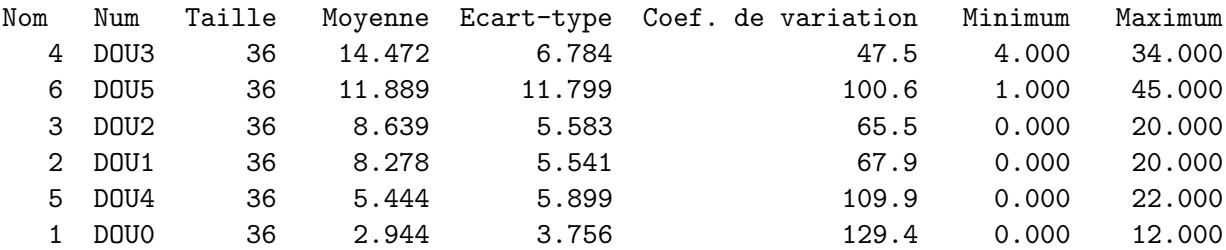

#### Matrice des corrélations

DOU0 DOU1 DOU2 DOU3 DOU4 DOU5 DOU0 1.000 DOU1 0.334 1.000 DOU2 0.223 0.405 1.000 DOU3 -0.600 -0.705 -0.672 1.000 DOU4 -0.463 -0.723 -0.693 0.555 1.000 DOU5 -0.463 -0.723 -0.693 0.555 1.000 1.000

```
Meilleure corrélation 1 pour DOU5 et DOU4
Formule D0U4 = 0.500 * D0U5 -0.500
```
Vous pouvez utilisez r.ps pour voir la courbe correspondante

Coefficients de corrélation par ordre décroissant

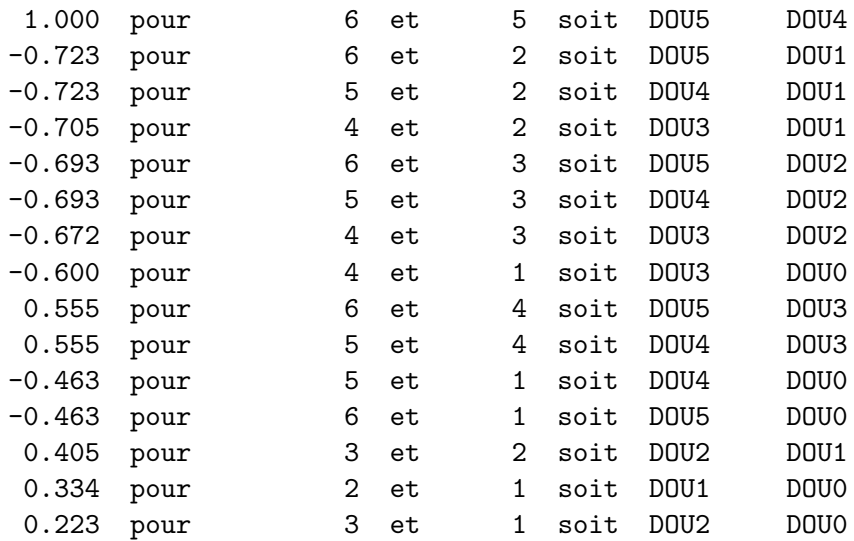

 $\geq$ 

#### > ###############################################

```
\geq> elf <- read.dbf("elf.dbf")
>
> sexe <- elf$dbf[2]
> age <- elf$dbf[3]
\geq> agehom <- age[sexe==0]
> agefam <- age[sexe==1]
>
> compMoyData(agehom,agefam)
```
COMPARAISON DE MOYENNES (valeurs fournies)

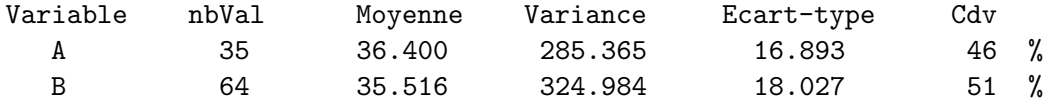

différence réduite : 0.2431

au seuil de 5 % soit 1.96, on peut accepter l'hypothèse d'égalité des moyennes.

```
> ###############################################
>
> tit <- read.dbf("titanic.dbf")
> sexe <- tit$dbf[4]
> surv <- tit$dbf[5]
>
> nbhom <- sum(sexe==1)
> nbfam <- sum( sexe==0 )
>
> nbhomsurv <- sum( (sexe==1) & (surv==1) )
> nbfamsurv <- sum( (sexe==0) & (surv==1) )
>
> compPourc(nbhomsurv,nbhom,nbfamsurv,nbfam)
```

```
COMPARAISON DE POURCENTAGES
```
population A, 367 individus marqués sur 1731 soit une proportion de 0.212 population B, 344 individus marqués sur 470 soit une proportion de 0.732 globalisation, 711 individus marqués sur 2201 soit une proportion de 0.323  $\text{écart-réduit}: 21.3746$ au seuil de 5 % soit 1.96, on peut refuser l'hypothèse d'égalité des pourcentages.

### Remarques sur la transposition des données

Comme nos matrices de données comportent en ligne 1 le nom des colonnes et en colonne 1 le nom des lignes, pour transposer une matrice de données, on ne peut pas se contenter d'utiliser la fonction  $t$  car sinon les nouvelles lignes de données sont transformées en caractères. On pourra s'en rendre compte avec les instructions

```
vins <- read.dbf("vins.dbf")
vinsdata <- vins$dbf
t(vinsdata)
```
Il faut donc procéder plus prudemment, à savoir :

```
vins <- read.dbf("vins.dbf")
vinsdata <- vins$dbf
anomlig <- vinsdata[,1]
anomcol  <- colnames(vinsdata)
anblig \leftarrow dim(vinsdata) [1]
anbcol <- dim(vinsdata)[2]
valnum <- vinsdata[ ,2:anbcol ]
dim(valnum)
snivdata <- matrix(nrow=anbcol-1,ncol=anblig+1)
snivdata[1:(anbcol-1), 2:(anblig+1)] <- t(valnum)
snivmat <- as.data.frame(snivdata)
snivmat[,1] <- anomcol[2:anbcol]
colnames(snivmat) <- c("VIN",anomlig)
nomcol <- anomlig
nbl <- (dim(snivmat)[1])
nbc \leftarrow (dim(snivmat)[2])
sniv <- snivmat[1:nbl,2:nbc]
allQT(sniv,nomcol)
```